# **Instrucciones: Tarjeta datos variables en PVC o papel**

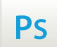

Trabaja sobre la capa de cuatricromía, usa las guías de las capas y, una vez hayas finalizado el diseño, **oculta o suprime las capas de guías para que no aparezcan en tu archivo final**: solo deben aparecer las marcas de corte, y tu archivo final.

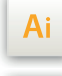

 $\mathsf{Id}$ 

Las capas en el archivo Illustrator e InDesign indican las diferentes zonas a respetar durante el diseño de tus archivos destinados a la impresión.

Están bloqueadas y no son imprimibles.

#### **NO DESBLOQUEES LAS CAPAS PARA USARLAS:**

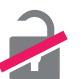

Al guardarlas en EPS o PDF, no aparecerán (excepto la capa de las marcas de corte): si las reactivas, EXAPRINT no se hará responsable si aparecen.

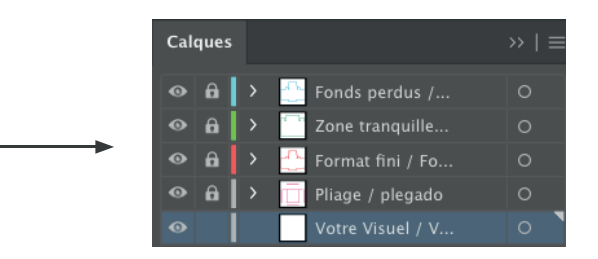

# **Archivos que hay que proporcionar**

• 1 archivo PDF para la cuatri

Hay que enviar los archivos en Cuatri, guardados en pdf 1.3 (Acrobat 4) para aplanar transparencias.

• 1 archivo xls para los datos variables si se han pedido.

• 1 archivo de control para la cuatricromía ya para validar la colocación de la personalización.

Ten en cuenta también exportar el archivo en CMYK, ya que los elementos en RGB pueden generar defectos o diferencias de conversión de colores.

# **Software de trabajo Leyenda de las plantillas**

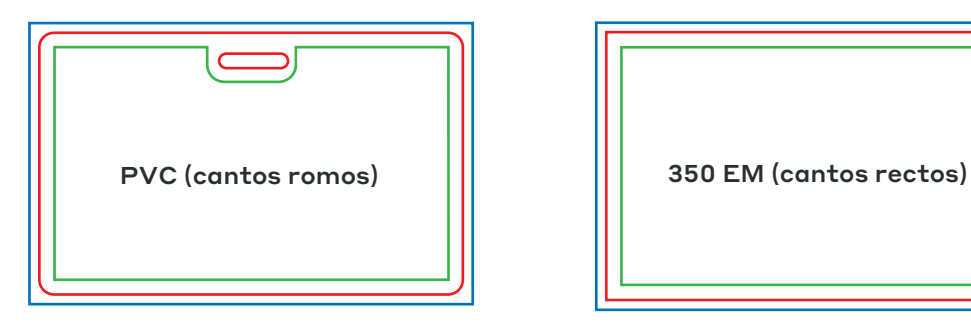

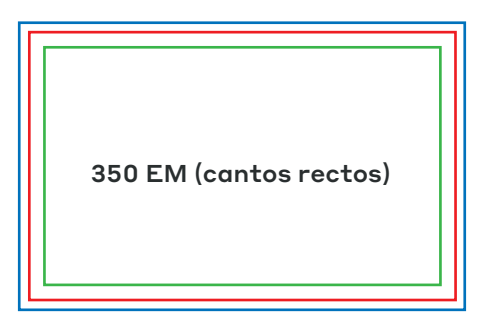

# **CUADRO AZUL:** SANGRES

Todos los elementos fuera de esta zona se perderán al hacer el corte.

### **CUADRO ROJO:** FORMATO FINAL

Este cuadro define el tamaño final del diseño después del corte.

# **CUADRO VERDE:** ZONA TRANQUILA

A pesar de su exactitud, el corte puede ser ligeramente desplazado. Este cuadro define los márgenes interiores de seguridad. Todos los elementos que no deben ser cortados en el momento del corte deben estar inscritos dentro de esta zona.

# **Límites técnicos de base**

**•** Acabado con cantos rectos en el 350 estucado mate, y cantos romos en el PVC

- **•** Zona de sangres: 2 mm
- **•** Zona tranquila: 3 mm

**•** Cuerpo mín.: 6-7pts en palo (12 <sup>a</sup> <sup>14</sup> <sup>p</sup>ts en reventado/negativo), <sup>y</sup> de <sup>8</sup> <sup>a</sup> 9pts (16 <sup>a</sup> <sup>18</sup> <sup>p</sup>ts en reventado/negativo) para las tipografías en serif. Te aconsejamos vectorizar tus textos en el pdf final (la amplia variedad de fuentes, combinada con los sistemas operativos Mac o Windows, puede provocar errores de conversión).

**•** Grosor mín. de líneas en cuatri: 0.25 <sup>p</sup><sup>t</sup> / 0,08 mm (o 0.3. <sup>p</sup>ts / 0,10 mm para elementos no sólidos para evitar un efecto de <sup>p</sup>ixelado).

**•** Tolerancia de formato: ± 1 mm

# **Tarjeta con perforación: colocación de los agujeros**

Existen dos tipos de agujero para tarjetas de PVC

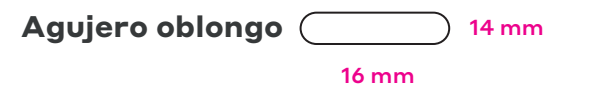

• Agujero oblongo (formato horizontal)

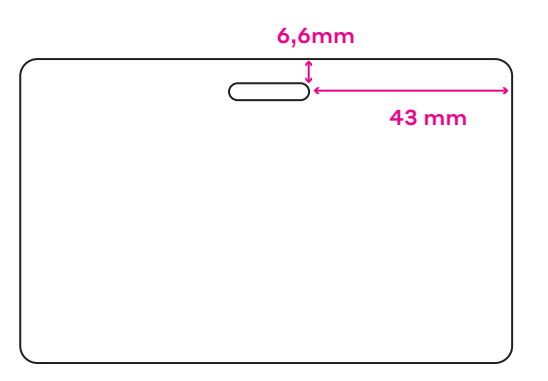

• Agujero oblongo (formato vertical)

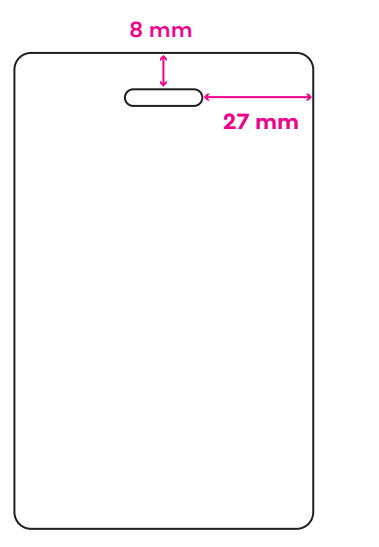

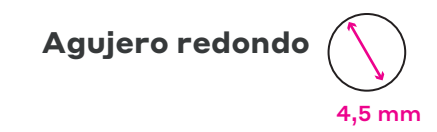

• Agujero redondo (formato horizontal)

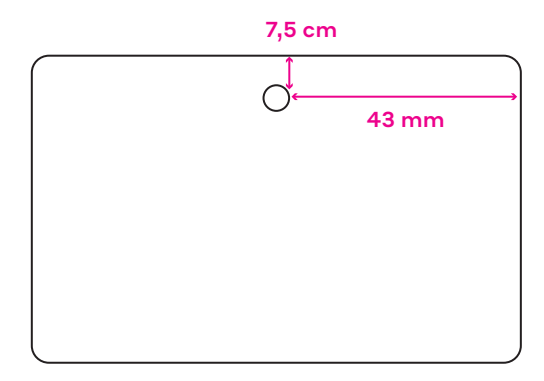

• Agujero redondo (formato horizontal)

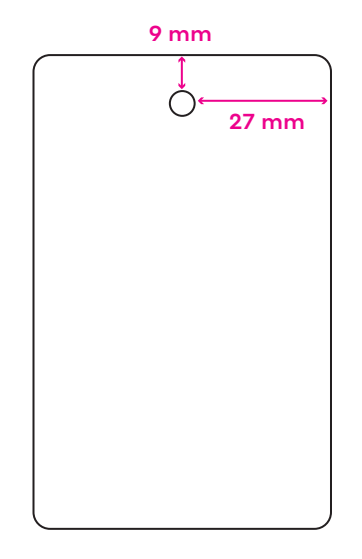

# **3⁄6 Instrucciones: Tarjeta datos variables en PVC o papel**

### **Creación de archivo: Datos variables en impresión (sobre PVC y soporte 350g semi-mate)**

Para el dato variable en impresión puedes escoger la fuente de escritura, hay que asegurarse de que ésta esté bien incorporada en conjuntos de variables en el archivo pdf enviado con el pedido. El cuerpo mín. es lo mismo que para la impresión (a saber, mín. 6pts para una fuente de palo tipo Arial o 12pts para una serif)

El color de la personalización es negro.

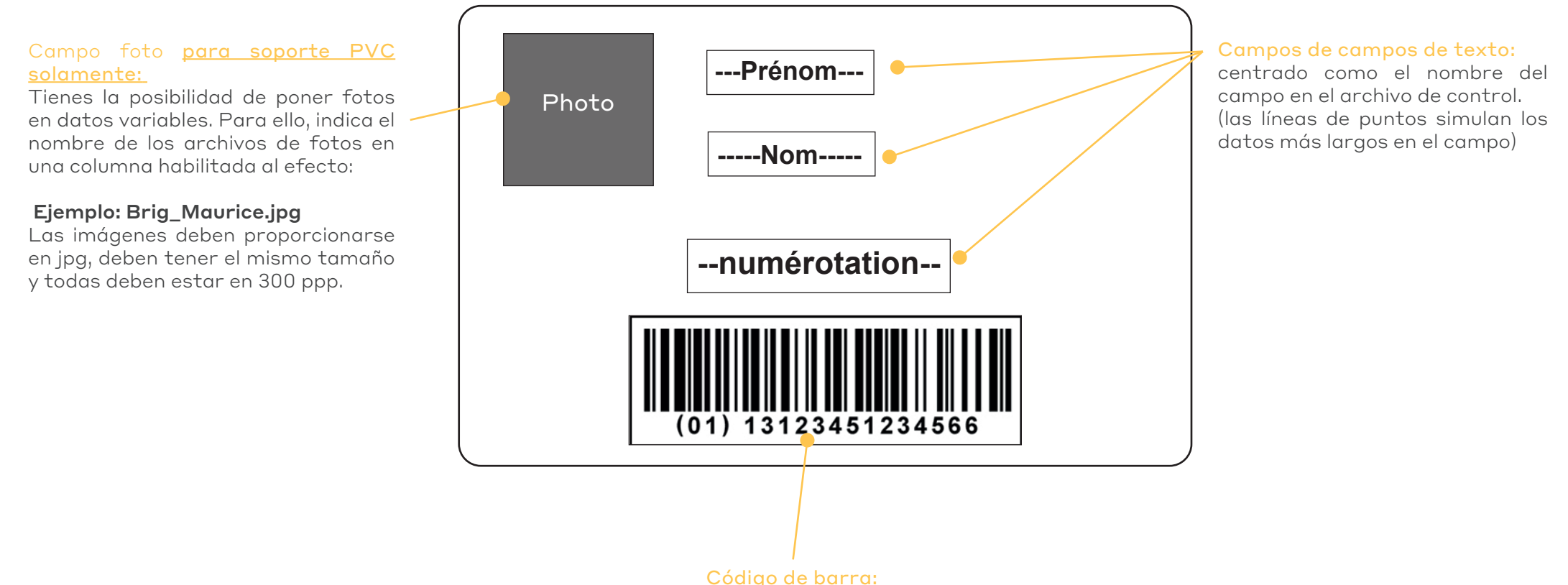

centrado en la reserva + 1 mm de borde alrededor

# **Creación del archivo: Les bases del dato variable**

Para este tipo de pedido, deberás proporcionarnos 3 archivos

- **•** 1 archivo cuatri para impresión (vectorial o pixelada a 300 ppp).
- **•** 1 archivo de control para simbolizar la ubicación de los diferentes campos de datos variables en el objeto visual (para datos variables en gofrado, debes simular el color del gofrado: oro, plata, blanco o negro)

**•** 1 rchivo Excel para datos variables (que se imprimirán o grabarán en relieve según el pedido). Puedes utilizar el que está en la carpeta de plantillas.

La cantidad de columnas debe coincidir con la cantidad de campos de personalización en el archivo creativo.

El número de líneas debe corresponder al número de ejemplares.

 $\langle \cdot |$  Al preparar tus modelos, debes comprobar los datos más largos y los datos más cortos de cada campo para conocer la extensión y evitar la superposición de texto.

Todos los textos de datos variables (archivo Excel) estarán centrados al igual que los nombres de las columnas en el archivo de control.

# **Ejemplo de archivo de datos variables**

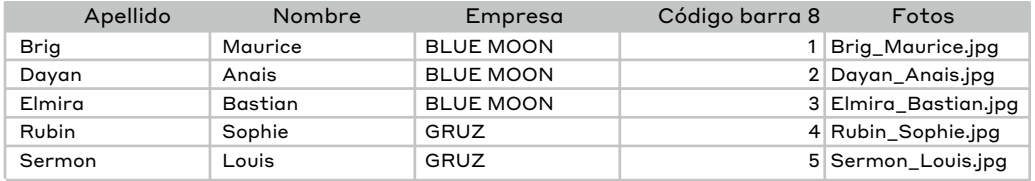

• El número de campos debe corresponder al número de reservas colocadas en el archivo creativo (5 campos como máximo)

• El número de líneas del archivo Excel debe corresponder al número de ejemplares

• Los textos de los campos deben importarse en el mismo orden que en las tarjetas, y cada campo debe contener un único dato (apellido, nombre, fecha, etc.). Si tiene datos que deben colocarse en dos líneas, debes utilizar dos campos.

• Si hay un campo de código de barras, coloca el tipo de código de barras en el título de la columna, ejemplo: código de barras EAN 8 o EAN13.

• Para la tarjeta PVC: si hay un campo de foto, indica el nombre del archivo de la foto en la columna prevista para este fin ejemplo: Brig\_Maurice.jpg, las imágenes deben estar en .jpg, deben tener el mismo tamaño y todas estar en 300 dpi.

• Los tamaños y la caja (mayúsculas o minúsculas) de las fuentes utilizadas en el archivo Excel serán las utilizadas en la personalización de las tarjetas.

#### **Archivo gráfico para proporcionar**

Los elementos correspondientes a datos variables no deben aparecer en este archivo.

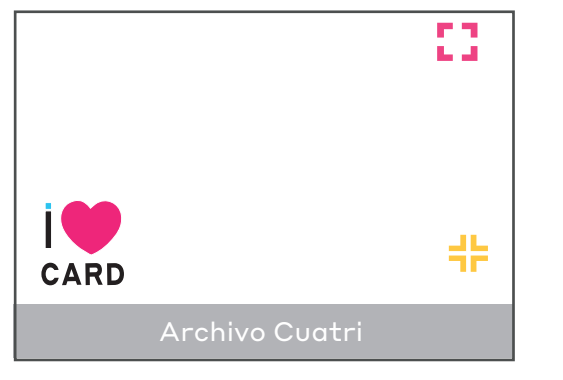

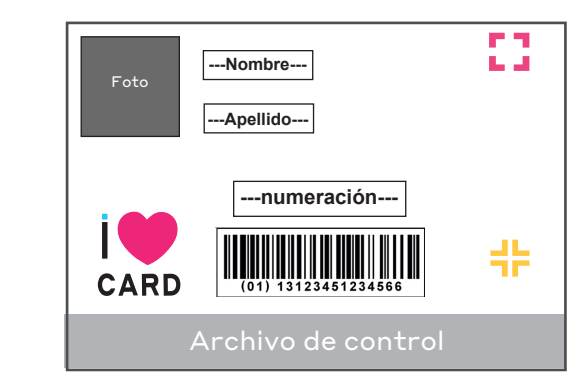

**+**

# **5⁄6 Instrucciones: Tarjeta datos variables en PVC o papel**

# **Creación del archivo: Datos variables en la impresión de material impreso destinado a publicidad por correo postal**

Debes tener cuidado con la colocación de tus datos variables en caso de envíos postales en formatos de 9,9x21 cm o 10 x 21 cm (los datos variables deben estar visibles en la ventana del sobre elegido).

# **•** Tarjeta en formato 10 x 21 cm (colocación idéntica para formato 9,9 x 21 cm)

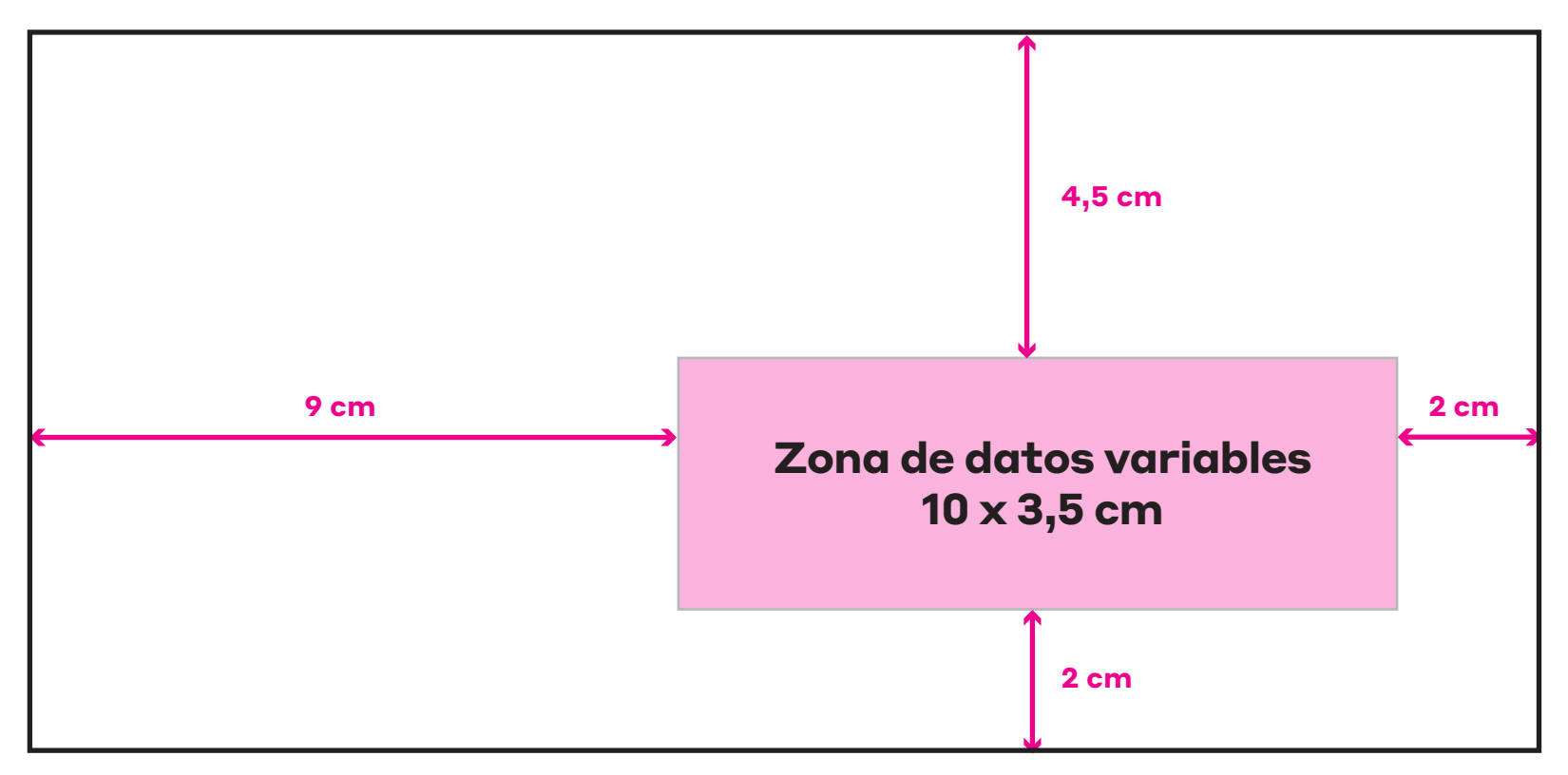

# **Creación del archivo: Datos variables en gofrado (disponible en PVC solamente)**

Los datos variables en gofrado sólo son posibles en orientación horizontal sobre soporte de PVC. También debes recordar que el relieve impacta en la parte posterior del visual, y ello quedará marcado (similar al relieve de las tarjetas bancarias). Las tipografías utilizadas son Letter Gothic Bold 3 mm (letras y números) u Ocr Bold 5 mm (números). A continuación se muestran las configuraciones para tu archivo de simulación/control.

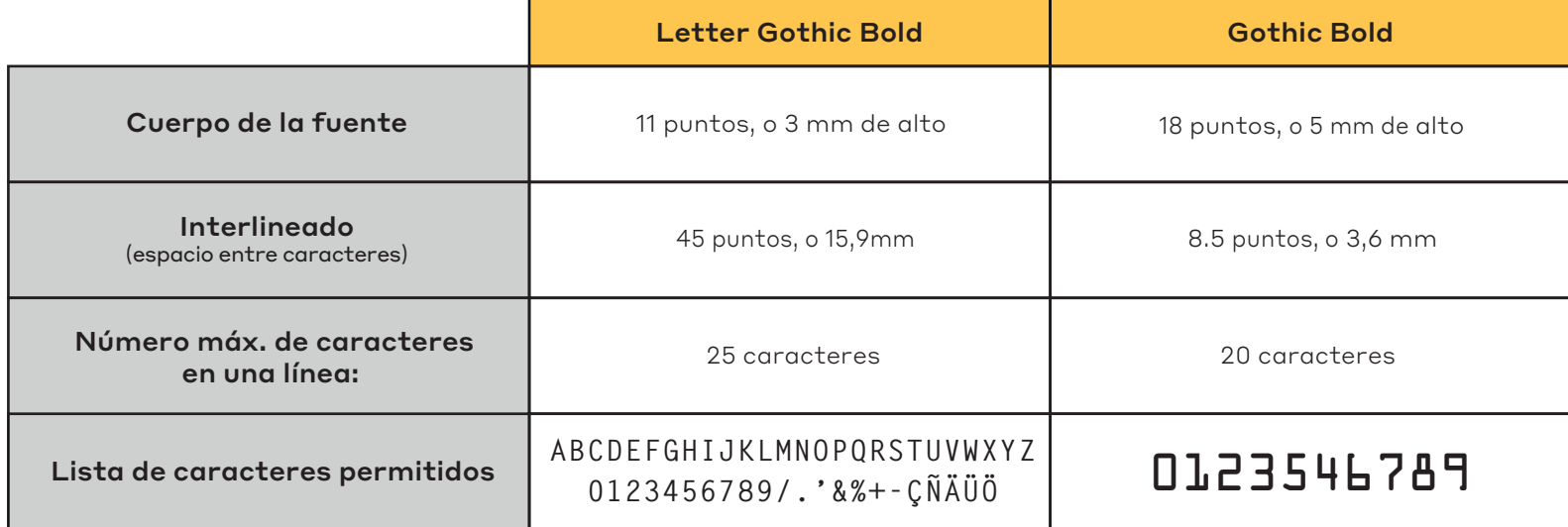

Recordatorio: adjuntar a un archivo de control la ubicación de los diferentes campos gofrados (con el nombre del título de las columnas del archivo para saber la ubicación precisa de cada campo)

Simular el color del gofrado (blanco, negro, oro o plata). La elección del color se realiza al hacer el pedido. A continuación se muestran las dimensiones del área de gofrado (los márgenes están en mm).

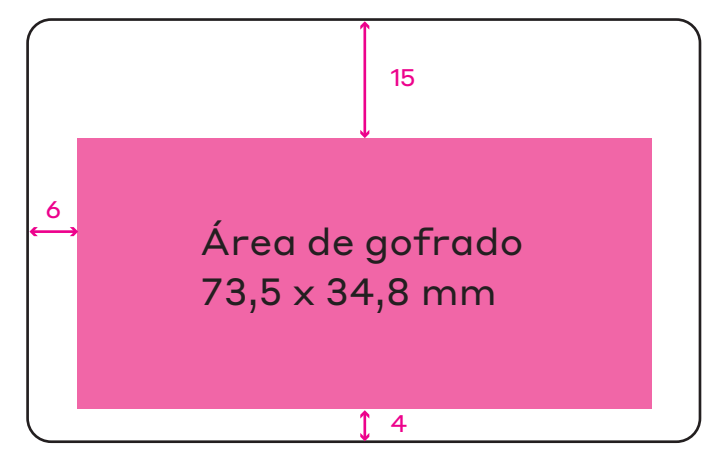